### **NuStep ®** *RB8 Ergometr poziomy*

# **instrukcja obsługi**

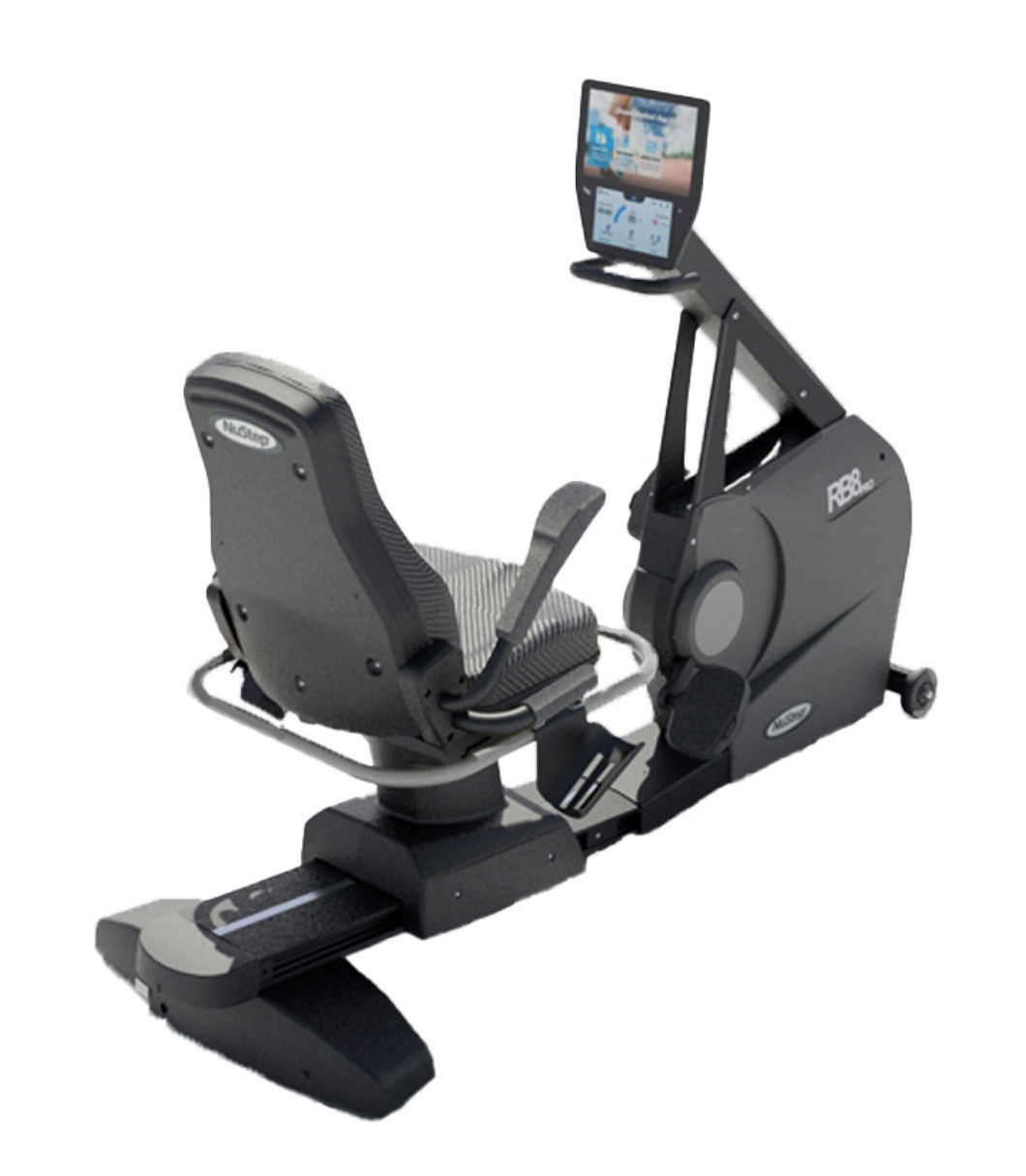

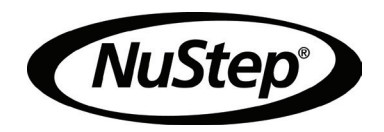

# Spis treści

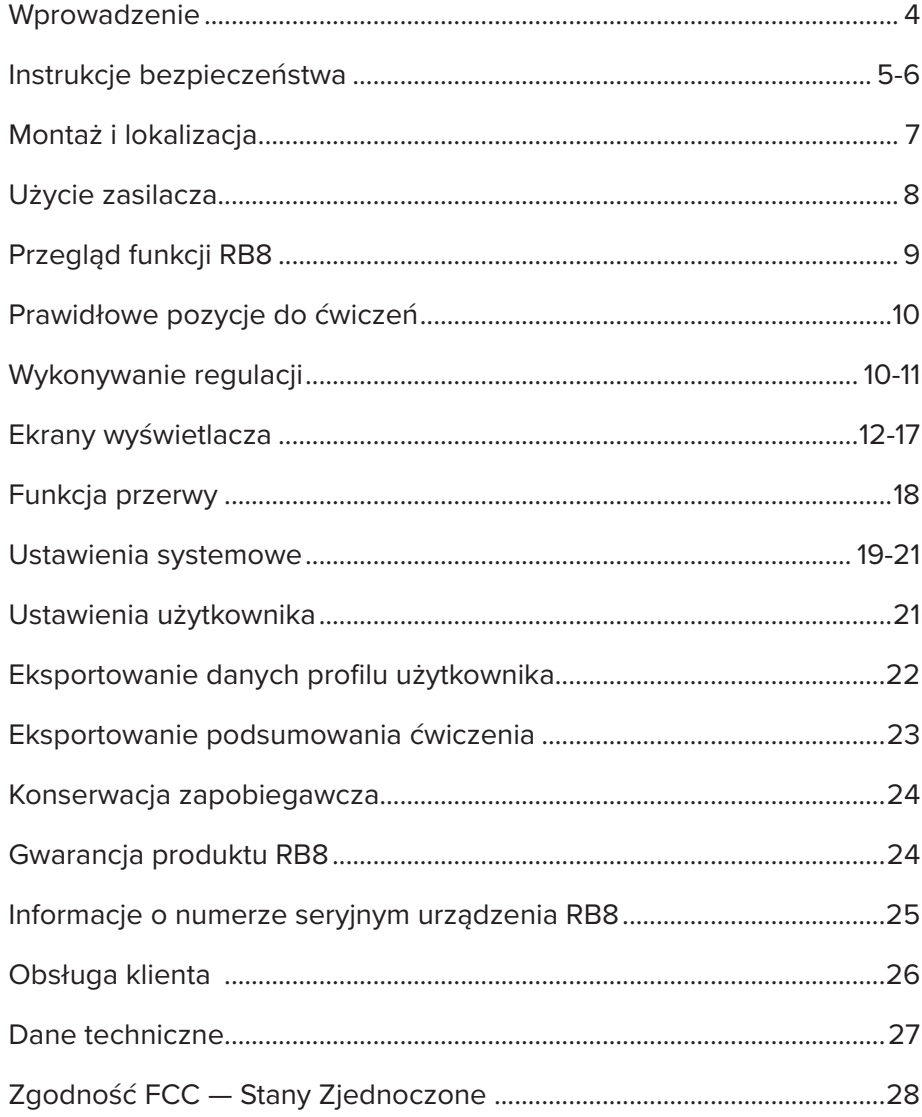

# Wprowadzenie

Dziękujemy za zakup ergometru poziomego NuStep RB8. Doceniamy Twoją działalność i zaufanie do naszych produktów.

Linia ergometrów poziomych, do której należą modele RB8 PRO i RB8 MAX, kontynuuje tradycję innowacyjnych rozwiązań NuStep i jej misję opracowywania integracyjnego sprzętu do ćwiczeń, który może przynieść korzyści użytkownikom praktycznie na wszystkich poziomach sprawności i zdolności funkcjonalnych.

Przed użyciem roweru poziomego RB8 należy zapoznać się z niniejszą instrukcją w tym ze wszystkimi informacjami dotyczącymi bezpieczeństwa.

### Instrukcje bezpieczeństwa

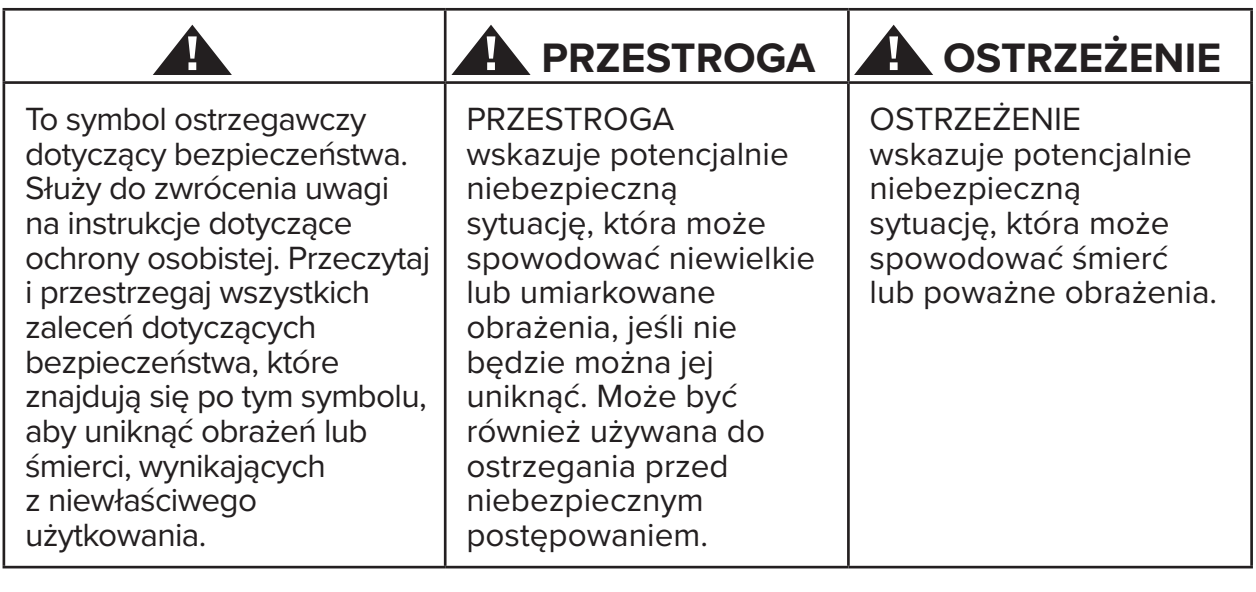

# **OSTRZEŻENIE**

Nie modyfikuj tego urządzenia bez zgody producenta.

Korzystaj z urządzenia wyłącznie zgodnie z jego przeznaczeniem, opisanym w niniejszej instrukcji.

Nie używaj żadnego osprzętu, który nie jest zalecany przez producenta.

Nigdy nie używaj tego urządzenia, jeśli przewód lub wtyczka są uszkodzone.

Trzymaj przewód z dala od rozgrzanych powierzchni.

Trzymaj produkt z dala od źródeł ciepła, iskier, otwartego ognia i gorących powierzchni.

Nigdy nie wrzucaj ani nie wkładaj żadnych przedmiotów do otworów.

Nie używaj urządzenia na zewnątrz.

Nieprawidłowy lub intensywny trening może spowodować szkody na zdrowiu.

Systemy monitorowania tętna mogą być niedokładne.

Nadmierny trening może spowodować poważne obrażenia lub śmierć. Jeśli poczujesz się słabo, natychmiast przerwij ćwiczenia.

Unikaj używania tego urządzenia obok lub na innych urządzeniach, ponieważ może to spowodować nieprawidłowe działanie.

Przenośne radiowe urządzenia komunikacyjne (w tym urządzenia peryferyjne, np. przewody antenowe i anteny zewnętrzne) nie powinny być używane w odległości mniejszej niż 30 cm (12 cali) od jakiejkolwiek części tego produktu, w tym także od przewodów. W przeciwnym razie może dojść do pogorszenia wydajności tego urządzenia.

### **PRZESTROGA**

Przed rozpoczęciem jakiegokolwiek programu ćwiczeń skonsultuj się z lekarzem.

Jeśli jesteś osobą niepełnosprawną lub masz problemy zdrowotne, zadbaj o właściwy nadzór.

Jeśli podczas używania tego produktu poczujesz się słabo lub wystąpią zawroty głowy, przestań ćwiczyć i zwróć się o pomoc lub zasięgnij porady lekarza.

Jeśli chorujesz na serce, masz nadciśnienie, cukrzycę, chorobę układu oddechowego, jakiekolwiek inne problemy medyczne lub jeśli jesteś w ciąży, używaj tego produktu wyłącznie zgodnie z zaleceniami lekarza.

Osoby o ograniczonych możliwościach ruchowych, czuciowych lub poznawczych, lub bez doświadczenia i wiedzy na temat tego produktu, mogą używać tego produktu pod warunkiem, że są nadzorowane przez osobę odpowiedzialną za ich bezpieczeństwo.

Przeczytaj niniejszą instrukcję przed użyciem produktu i zachowaj ją na przyszłość.

Podczas ćwiczeń zawsze noś buty i odpowiednią odzież.

Nie dotykaj ani nie chwytaj produktu, jeśli masz uszkodzoną skórę.

Nie używaj tego produktu, jeśli wygląda na uszkodzony lub nie działa. Regularnie sprawdzaj produkt pod kątem uszkodzeń i zużycia. Zapewnij, aby uszkodzone elementy były natychmiast wymieniane przez wykwalifikowanych techników serwisowych.

Nie wykonuj konserwacji ani napraw tego produktu, gdy jest używany. Czynności konserwacyjne powinny być wykonywane przez wykwalifikowany personel serwisowy.

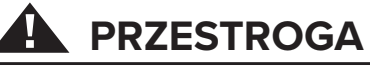

Upewnij się, że pozycja fotela i ramion górnych jest prawidłowa.

Nie wyciągaj nadmiernie ramion do przodu podczas używania tego produktu.

Nie pozwól dzieciom używać tego produktu.

Nie używaj tego produktu w obecności dzieci i/lub zwierząt domowych.

Dzieci poniżej 13 roku życia nie powinny zbliżać się urządzenia.

Wyświetlane wartości tętna, mocy, ekwiwalentu metabolicznego (MET) i kalorii nie są przeznaczone do zastosowań, w których zdrowie i bezpieczeństwo pacjenta zależy od dokładności tych parametrów.

Maksymalny ciężar użytkownika:  $Model RB8<sub>PRO</sub> = 227 kg (500 lbs)$ Model RB $8<sub>MAX</sub> = 272$  kg (600 lbs)

Nie podnoś samodzielnie tego produktu. Model RB8 jest bardzo ciężki — waży 109 kg (240 lbs).

Aby uniknąć obrażeń ciała lub uszkodzenia produktu, zawsze korzystaj z pomocy podczas transportowania tego produktu. Stosuj odpowiednie metody podnoszenia.

Aby uniknąć obrażeń, nie wkładaj rąk do otworów w osłonie.

Aby zapewnić bezpieczne użytkowanie tego produktu, ustaw go na płaskiej, stabilnej powierzchni. W razie potrzeby odpowiednio ustaw nóżki poziomujące.

Ten produkt jest przeznaczony do podłączenia do zasilania sieciowego prądem przemiennym (AC) wyłącznie za pomocą dostarczonego zasilacza (AC).

ZACHOWAJ NINIEJSZĄ INSTRUKCJĘ.

### **Rozpakowanie i montaż**

Ostrożnie rozpakuj urządzenie RB8 z opakowania transportowego i przetransportuj produkt do miejsca montażu. Model RB8 zaprojektowano do użytku wyłącznie wewnątrz pomieszczeń.

W celu zwiększenia stabilności i ochrony podłogi urządzenie RB8 należy umieścić na macie podłogowej do ćwiczeń, np. maty sprzedawanej przez firmę NuStep, LLC.

# **! PRZESTROGA**

równomiernie wyregulowane. Model RB8 jest bardzo ciężki. Waży 109 kg (240 lbs).

Aby uniknąć obrażeń ciała lub uszkodzenia produktu, zawsze korzystaj z pomocy podczas transportowania tego produktu.

Stosuj odpowiednią metodę podnoszenia.

Aby zapewnić bezpieczne i efektywne użytkowanie urządzenia RB8, należy je umieścić na płaskiej, stabilnej powierzchni. W razie potrzeby odpowiednio ustaw nóżki poziomujące.

Minimalna wymagana wolna przestrzeni wokół urządzenia RB8 to 61 cm (24 cale). Dodatkowa wolna przestrzeń jest niezbędna, aby umożliwić dostęp dla wózków inwalidzkich.

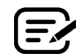

Jeśli z tylnej, dolnej części urządzenia (podczas użytkowania) dochodzi odgłos klikania, sprawdź nóżki poziomujące, aby upewnić się, że zostały

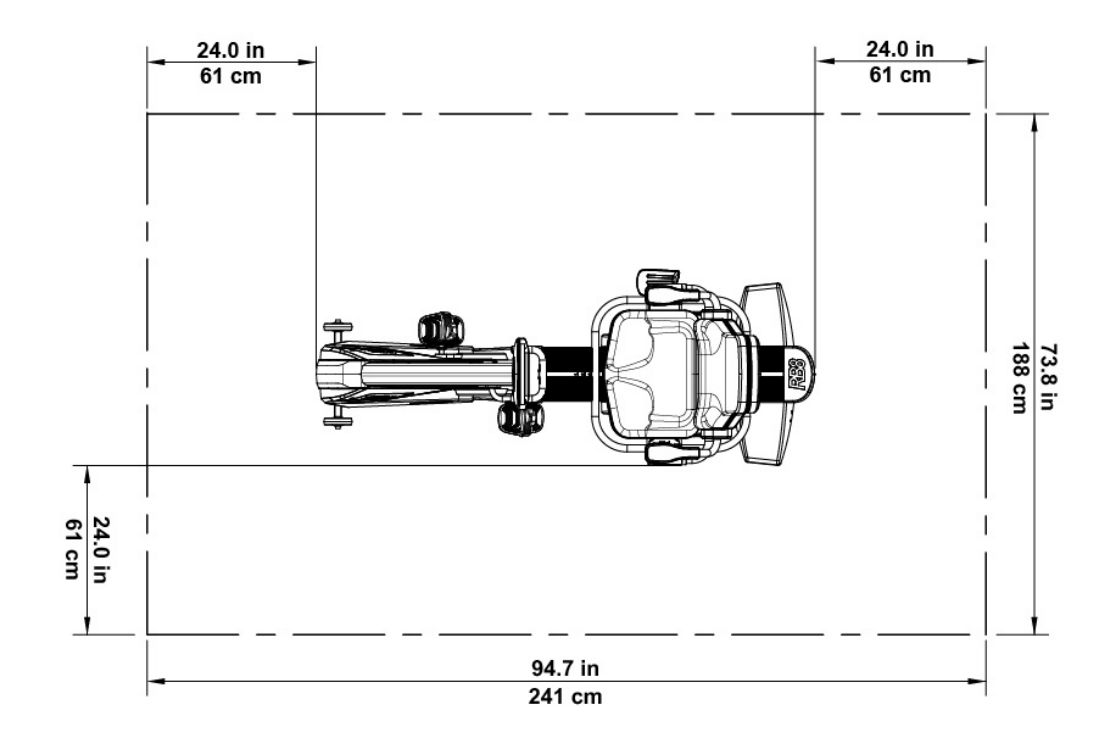

### Użycie zasilacza

Model RB8 jest zasilany za pomocą zasilacza sieciowego, który jest dołączony do urządzenia. Zasilacz sieciowy można podłączyć do gniazda z przodu lub z tyłu urządzenia.\* Podłącz zasilacz do odpowiedniego gniazda zasilania.

Poprowadź przewód zasilający zasilacza w taki sposób, aby uniknąć ryzyka potknięcia lub uszkodzenia zasilacza. Unikaj ściskania lub naciągania przewodu zasilacza, gniazda lub wtyczki.

Specyfikacje zasilacza można znaleźć w niniejszej instrukcji, w rozdziale zawierającym *dane techniczne*.

*\* Nie podłączaj jednocześnie dwóch zasilaczy sieciowych do modelu RB8.*

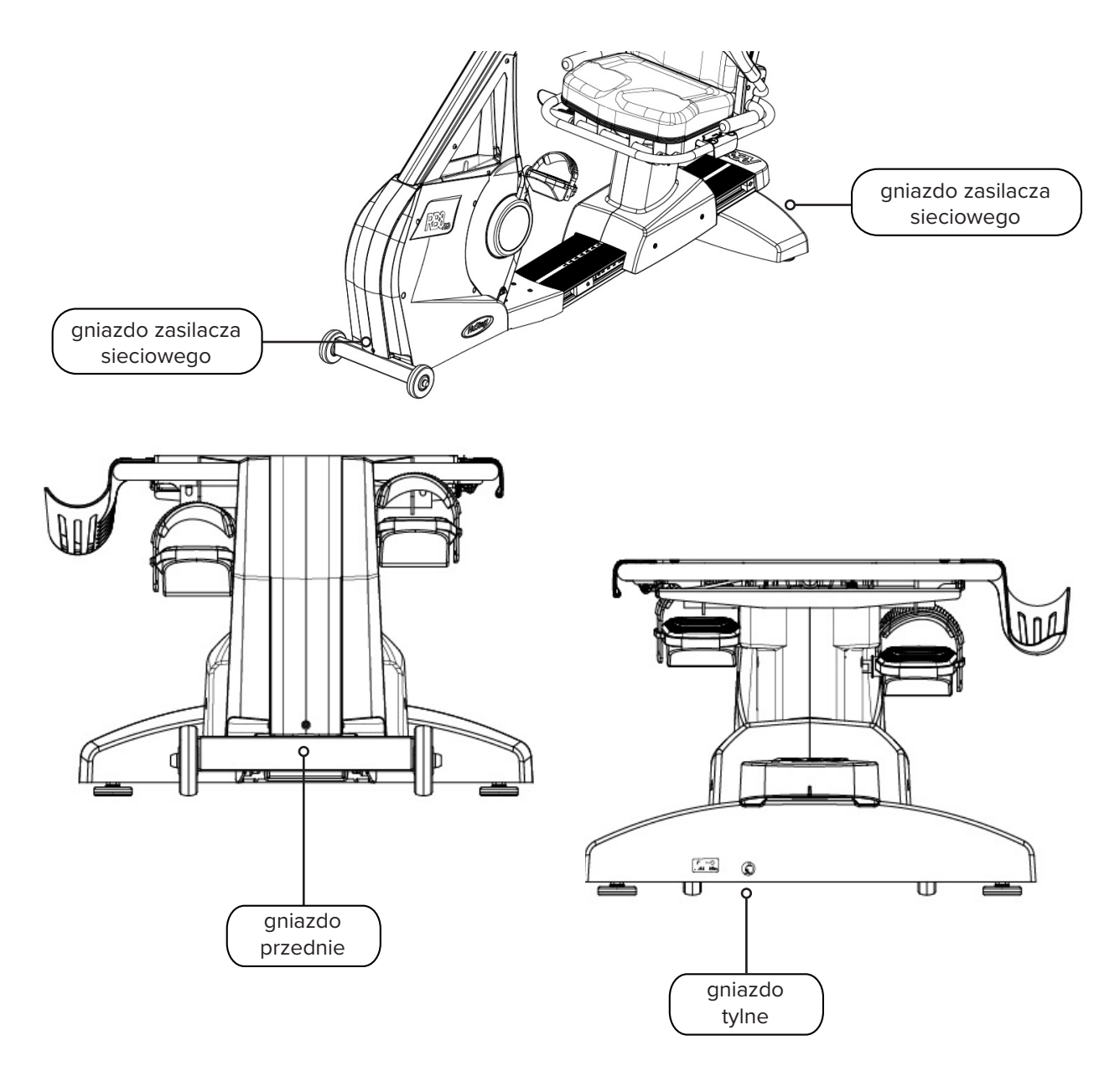

# Przegląd funkcji RB8

![](_page_8_Picture_1.jpeg)

Pozycja ciała osoby, która ćwiczy, i fizyczna konfiguracja urządzenia zależą od indywidualnych oczekiwań lub potrzeb takiej osoby.

Poniższe informacje stanowią ogólne wskazówki lub punkt wyjścia do konfiguracji i określania położenia urządzenia. Ustawienie fotela w odpowiedniej odległości pomaga użytkownikom utrzymać prawidłową postawę ciała podczas wykonywania ćwiczeń.

# **PRZESTROGA**

Nieprawidłowe lub intensywne użytkowanie może spowodować szkody na zdrowiu.

Upewnij się, że fotel jest ustawiony w biomechanicznie prawidłowej pozycji.

Nie wyciągaj nóg nadmiernie do przodu.

## Wykonywanie regulacji

Obsługa fotela obrotowego

- 1. Postaw stopy mocno na szynie lub na podłodze.
- 2. Podnieś tylną dźwignię, aby odblokować fotel.
- 3. Obróć fotel w dowolnym kierunku (można go obracać o 360° i blokować co 45°).
- 4. Zwolnij dźwignię, aby zablokować fotel w wybranej pozycji.

![](_page_9_Picture_13.jpeg)

Fotel można obracać, gdy użytkownik na nim siedzi lub bez użytkownika na urządzeniu. Ze względów bezpieczeństwa fotel musi być skierowany do przodu podczas regulacji odległości.

![](_page_9_Picture_15.jpeg)

Podnieś tylną dźwignię, aby odblokować fotel.

![](_page_9_Picture_17.jpeg)

Obróć fotel w dowolnym kierunku. Zwolnij dźwignię, aby zablokować fotel w wybranej pozycji.

# Wykonywanie regulacji

### Ustaw odległość fotela

- 1. Postaw stopy mocno na szynie lub na podłodze.
- 2. Podnieś przednią dźwignię, aby odblokować.
- 3. Używając stóp, przesuń fotel do przodu lub do tyłu, aby dostosować odległość na odległość ramion korby.
- 4. Zwolnij dźwignię, aby zablokować fotel w wybranej pozycji.

![](_page_10_Picture_6.jpeg)

Ustaw fotel tak, aby noga była lekko ugięta w kolanie, gdy jest wyprostowana.

![](_page_10_Picture_8.jpeg)

Podnieś przednią dźwignię, aby dostosować odległość.

![](_page_10_Picture_10.jpeg)

Kolano jest lekko ugięte, gdy noga jest wyprostowana.

### Ustaw odchylanie fotela

- 1. Postaw stopy mocno na szynie lub na podłodze.
- 2. Podnieś czarną dźwignię po lewej stronie fotela, aby odblokować.
- 3. Oprzyj się o oparcie fotela, aby zwiększyć kąt odchylenia (można uzyskać do 12° odchylenia).
- 4. Zwolnij dźwignię, aby zablokować fotel w wybranej pozycji.

![](_page_10_Picture_17.jpeg)

Podnieś dźwignię po lewej stronie, aby odblokować.

![](_page_10_Picture_19.jpeg)

Oprzyj się o oparcie fotela, aby wyregulować kąt odchylenia. Zwolnij dźwignię, aby zablokować.

### **Konsola RB8**

Konsola jest wyposażona w dwa ekrany z nawigacją dotykową. Ekran górny to ekran *startowy*, a ekran dolny to ekran *wskaźników*.

### **Ekran startowy**

Zawiera aplikacje do ćwiczeń: *Szybki start, Wykresy NuStep, Partner tempa, Zrównoważona moc, Trasa terenowa i programy NuStep.*

Każda aplikacja jest reprezentowana za pomocą ikony. Aby uruchomić aplikację, dotknij ikony.

![](_page_11_Picture_6.jpeg)

Aby wyświetlić inne aplikacje, przesuń w lewo na ekranie *startowym*.

![](_page_11_Picture_8.jpeg)

### **Ekran wskaźników**

Zawiera informacje i ikony ustawień oraz wskaźniki ćwiczenia, w tym *Czas, Poziom (opór), Tętno, Kalorie, SPM (kroki na minutę), MET, Mile i Całkowita liczba kroków.*

![](_page_11_Figure_11.jpeg)

### Ekrany wyświetlacza

### **Ekrany aplikacji**

![](_page_12_Picture_2.jpeg)

### **Szybki start**

Umożliwia użytkownikom wykonywanie ćwiczeń bez ustawiania celów dotyczących tempa lub wybierania wartości innych wskaźników. W programie *Szybki Start* jest mierzony czas, który upłynął, oraz całkowita liczba okrążeń.

Użytkownicy mogą przejść do innych aplikacji z poziomu ekranu *Szybki start*. Aby przełączać aplikacje:

- Dotknij przycisku see Your Chart  $\rightarrow$ aby otworzyć aplikację *Wykresy wydajności*.
- Dotknij przycisku  $\overline{\phantom{a}}$  Keep Your Pace  $\rightarrow \overline{\phantom{a}}$ , aby wyświetlić aplikację *Partner tempa*.

![](_page_12_Picture_8.jpeg)

### **Wykresy NuStep wskaźniki wydajności** wskaźniki wydajności

Zawiera wskaźniki wydajności — *Tempo (obr./min), Moc, Obciążenie, MET* lub *Zrównoważenie* — obserwowane w trakcie treningu.

Aby przełączać wykresy wydajności:

- Dotknij żądanej karty wskaźników, aby ją wybrać, np. *Zrównoważenie.*
- Wybrany wskaźnik zostanie wyróżniony na niebiesko i zostanie wyświetlony odpowiedni wykres.

![](_page_12_Figure_14.jpeg)

![](_page_12_Figure_15.jpeg)

![](_page_13_Picture_1.jpeg)

Użytkownicy ustawiają tempo docelowe i wskaźnik ćwiczenia (*Obr./min*, *Moc* lub *MET)*. Celem użytkownika jest utrzymanie tempa partnera.

Aby ustawić tempo docelowe:

- 1. Dotknij przycisku set Your Target , abv otworzyć ekran *Twoje tempo docelowe*.
- 2. Dotknij i przesuń suwak, aby ustawić tempo docelowe.
- 3. Dotknij wybranego wskaźnika, np. *Obr./min*, aby go wybrać.
- 4. Dotknij przycisku *Potwierdź*, aby zakończyć.

Gdy użytkownik rozpocznie pedałowanie, na ekranie zostanie wyświetlone tempo bieżące i tempo docelowe.

- Gdy ustawione tempo jest utrzymywane, rowerzysta użytkownika jest prezentowany na ekranie w kolorze zielonym obok partnera wyznaczającego tempo docelowe *(patrz powyżej po prawej stronie)*.
- Gdy użytkownik pedałuje w innym tempie, rowerzysta użytkownika jest prezentowany na ekranie w kolorze pomarańczowym przed lub za partnerem wyznaczającym tempo docelowe *(patrz ekrany poniżej)*.
- Strzałki w górę lub w dół *(niepokazane)* sugerują użytkownikowi przyspieszenie lub zwolnienie w celu osiągnięcia tempa docelowego.

![](_page_13_Picture_12.jpeg)

![](_page_13_Picture_13.jpeg)

![](_page_13_Picture_14.jpeg)

![](_page_13_Picture_15.jpeg)

### **Zrównoważona moc**

Mierzy indywidualną moc wyjściową (*Moc*) prawej nogi i lewej nogi. Określa ich względne zrównoważenie zarówno w czasie rzeczywistym, jak podczas całej sesji ćwiczeń.

Po wybraniu tej opcji, program *Zrównoważona moc* nadal działa w tle i gromadzi dane o wydajności, nawet gdy użytkownik ćwiczy z użyciem innych aplikacji.

Dane wydajności są wyświetlane na dwa sposoby: *Standardowy* i *Rozszerzony.*

### **Standardowy**

Wskaźniki słupkowe prezentują bieżącą (w czasie rzeczywistym) moc generowaną przez każdą nogę oraz ich względną symetrię.

Wskaźnik liniowy prezentuje procentową wartość zrównoważenia między lewą i prawą nogą podczas sesji ćwiczeń.

Po prawej stronie ekran górny prezentuje zrównoważoną moc wyjściową między prawą i lewą nogą.

Ekran dolny prezentuje większą moc generowaną przez lewą nogę niż przez prawą, a zatem brak zrównoważenia.

![](_page_14_Picture_10.jpeg)

Aby zapewnić zrównoważenie, różnica mocy wyjściowej między nogami nie może być większa niż 10%.

![](_page_14_Figure_12.jpeg)

![](_page_14_Figure_13.jpeg)

### **Rozszerzony**

Tryb również wykorzystuje wskaźniki słupkowe i liniowe do prezentowania wydajności.

Dodatkowo jest wyświetlana grafika z siłą promieniową generowaną przez każdą nogę.

Dzięki temu można określić, gdzie występuje niezrównoważenie sił podczas obrotów.

#### Dotknij, aby wybrać tryb *Standardowy* lub *Rozszerzony.*

![](_page_14_Figure_19.jpeg)

### Ekrany wyświetlacza

![](_page_15_Picture_1.jpeg)

Umożliwia odtwarzanie filmów z malowniczymi trasami rowerowymi, aby zachęcić użytkowników do ćwiczeń. Aby rozpocząć:

- 1. Dotknij obrazu na ekranie, aby wybrać określony firm, np. *Przejażdżka kanionem w Utah*.
- 2. Aby rozpocząć odtwarzanie filmu, zacznij pedałować.

Aby powrócić do menu *Trasa terenowa*:

- 1. Dotknij ekranu zostanie wyświetlony pasek tytułu.
- 2. Dotknij strzałki w lewo na pasku tytułu.

*Wszystkie materiały wideo, audio i inne treści zawarte w programie Bieg terenowy i innych aplikacjach NuStep są chronione amerykańskim i międzynarodowym prawem autorskim. Użytkownik nie uzyskuje żadnych praw do wykorzystania materiałów wideo, audio lub innych treści w sposób inny niż przedstawiony, czyli do oglądania w produktach NuStep.*

![](_page_15_Picture_9.jpeg)

![](_page_15_Picture_10.jpeg)

**Programy NuStep**

Użytkownicy wybierają programy treningowe, które koncentrują się na określonym celu (*SPM, Moc, MET i Wzgórza*), ustawiają cel i czas trwania. Otwórz program z ekranu *startowego* (*poniżej po lewej*) lub z ekranu *wskaźników* (*poniżej po prawej*).

![](_page_15_Picture_13.jpeg)

Konfiguracja każdego programu przebiega w ten sam sposób (*patrz następna strona*): 1. Wybierz program z menu; 2. Edytuj ustawienia (*Cel i Czas trwania*); 3. Rozpocznij program.

### Ekrany wyświetlacza

![](_page_16_Picture_1.jpeg)

Użytkownicy ustawiają docelowy poziom mocy i czas trwania ćwiczenia *(minuty, dystans lub brak)*.

Aby otworzyć:

- 1. Przejdź do ekranu menu *Programy* NuStep.
- 2. Dotknij ikony *Moc* , aby otworzyć ekran ustawień.
- 3. Dotknij ikony edycji Cel **(2)**, aby otworzyć ekran konfiguracji.
	- a. Użyj suwaka lub dotknij przycisków (-) (+), aby ustawić poziom mocy.
	- b. Dotknij przycisku *Ustaw cel*, aby potwierdzić ustawienie.
- 4. Dotknij ikony edycji *Czas trwania*, aby otworzyć ekran konfiguracji.
	- a. Powtórz kroki a. i b.
- 5. Dotknij przycisku *Rozpocznij program*, aby uruchomić program.

![](_page_16_Figure_12.jpeg)

#### Ekran uruchomionego programu

![](_page_16_Figure_14.jpeg)

### **Moc** Ekran menu programów

![](_page_16_Picture_16.jpeg)

#### Ekran ustawień

![](_page_16_Figure_18.jpeg)

![](_page_16_Figure_20.jpeg)

# Funkcja przerwy

Urządzenie RB8 wyposażono w funkcję wyłączenia konsoli po upływie 3 minut. Jeśli użytkownik przestanie ćwiczyć i nie wznowi ćwiczenia w ciągu 3 minut, konsola zostanie zresetowana.

Przed wyłączeniem konsoli użytkownik ma możliwość przedłużenia przerwy, np. w przypadku ćwiczeń interwałowych poza rowerem, o 15 minut. W trybie przerwy użytkownik może również wyświetlić podsumowanie wyników swojego ćwiczenia lub zakończyć sesję ćwiczeń.

![](_page_17_Figure_3.jpeg)

Po zapoznaniu się z podsumowaniem użytkownik może wrócić do swojego ćwiczenia, zakończyć je lub wyeksportować podsumowanie na dysk USB *(instrukcje podano na str. 20)*.

![](_page_17_Figure_5.jpeg)

# **O** Ustawienia systemowe

Umożliwiają regulację głośności i jasności ekranu, zmianę ustawień domyślnych, diagnostykę wyświetlania, zmianę konfiguracji wskaźników, wyświetlanie informacji prawnych i dotyczących oprogramowania.

Aby je otworzyć, przejdź do ekranu *Wskaźniki* i dotknij ikony .

Suwaki służą do regulacji głośności i jasności ekranu konsoli.

![](_page_18_Picture_133.jpeg)

### **Administrator**

Wymaga wprowadzenia hasła\*, aby uzyskać dostęp. Umożliwia ustawienie lub zmianę ustawień domyślnych *(wiek, waga, płeć)*. Ustawienia domyślne to ustawienia globalne, co oznacza, że po ustawieniu dotyczą każdego użytkownika. Aby otworzyć ekran administratora:

- 1. Dotknij ikony  $\odot$ .
- 2. Dotknij ekranu, aby wyświetlić klawiaturę numeryczną.
- 3. Wprowadź hasło i dotknij przycisku *Wyślij.*
- 4. Dotknij ikony , aby zamknąć klawiaturę.

![](_page_18_Figure_11.jpeg)

\* Hasłem jest numer seryjny urządzenia wprowadzony w odwrotnej kolejności. Jeśli na przykład numerem seryjnym urządzenia jest np. 1234567, hasło brzmi 7654321. Etykieta z numerem seryjnym znajduje się z tyłu osłony podpory tylnej.

# **O** Ustawienia systemowe

Aby zmienić ustawienia domyślne Admin *(wiek, waga, płeć)*: **Default Volume Default Brightness** 1. Dotknij pól domyślnych. **Default Age:** Default Weight Default Gender 2. Użyj klawiatury numerycznej, 55 180 Male aby wprowadzić wiek i wagę; Default Sleep Delay (seconds): wybierz płeć. 180 3. Dotknij przycisku *Potwierdź*. Changes to the Default Settings will be applied after pressing Reset. 4. Przejdź do ekranu *Wskaźniki*. 5. Dotknij przycisku **C** Reset, aby otworzyć ekran *Resetuj ćwiczenie*. 6. Dotknij przycisku *Reset*, Dotknij, aby potwierdzić zmiany. aby zastosować zmiany.  $12\frac{1}{2}$ C Res **Elapsed** 1 **Heart Rate Reset Workout** 00:0 Are you sure you wish to reset this workout and all settings? Cance ሳ Dotknij, aby zresetować.

### **Diagnostyka**

Na ekranach diagnostycznych są wyświetlane dane w czasie rzeczywistym i dane historyczne przeznaczone dla techników serwisowych lub osoby odpowiedzialne za konserwację urządzenia.

Aby otworzyć ekran *Diagnostics*:

- 1. Dotknij ikony  $\left[\frac{1}{2}\right]$  na ekranie Ustawienia systemowe.
- 2. Dotknij nazwy ekranu, np. *Dane na żywo*, aby go otworzyć.

![](_page_19_Picture_163.jpeg)

![](_page_19_Picture_164.jpeg)

# **O** Ustawienia systemowe

#### Æ  **Konfiguracja paska wskaźników**

Użytkownicy mogą zmieniać jednostki *(mile, kroki, SPM, MET, kalorie lub waty)* wyświetlanych wskaźników na ekranie wskaźników. Górny wiersz prezentuje bieżącą konfigurację wskaźników.

Aby dokonać zmian:

- 1. Dotknij ikony , aby otworzyć *konfigurację wskaźników*.
- 2. Dotknij bieżącej jednostki wskaźnika, aby ją wyróżnić.
- 3. Dotknij innej jednostki wskaźnika dla wyróżnionej pozycji.
- 4. Dotknij przycisku *Potwierdź*, aby zastosować zmiany.

![](_page_20_Figure_8.jpeg)

# Ustawienia użytkownika

Użytkownicy mogą tworzyć i zapisywać profile z własnymi danymi (wiek, waga, płeć). Aby utworzyć, przejdź do ekranu *wskaźników*:

- 1. Dotknij ikony  $\bullet$ , aby otworzyć ekran *Ustawienia użytkownika*.
- 2. Dotknij każdego pola, aby wprowadzić wiek i wagę; wybierz płeć.
- 3. Aby zapisać ustawienia, wsuń dysk USB do portu USB (*patrz obraz na następnej stronie*).
- 4. Dotknij przycisku *Eksportuj do USB*.
- 5. Aby wrócić do ekranu startowego, dotknij ikony ekranu startowego **na ekranie Wskaźniki**.

![](_page_20_Figure_16.jpeg)

Dotknij, aby wyeksportować.

### Eksportowanie danych profilu użytkownika

Użytkownicy mogą w każdej chwili wyeksportować dane swojego profilu na dysk USB.

Aby wyeksportować:

- 1. Wsuń dysk USB do portu USB z tyłu konsoli wyświetlacza.
- 2. Dotknij ikony **(2)** na ekranie *Wskaźniki*, aby otworzyć ekran *Ustawienia użytkownika*.

*Pomiń ten krok, jeśli ekran profilu zostanie automatycznie wyświetlony.*

- 3. Dotknij karty *Eksportuj do USB* na dole ekranu.
- 4. Wyjmij dysk USB.

![](_page_21_Picture_8.jpeg)

Dotknij ikony, aby otworzyć *Ustawienia użytkownika*.

![](_page_21_Picture_10.jpeg)

![](_page_21_Picture_11.jpeg)

Użytkownicy mogą w każdej chwili wyeksportować podsumowanie ćwiczenia na dysk USB. Podsumowanie jest zapisywane w formacie PDF.

![](_page_22_Picture_2.jpeg)

Po zakończeniu ćwiczenia (gdy użytkownik przestał pedałować przez 3 minuty) zostanie wyświetlony ekran *Zacznij pedałować, aby zakończyć przerwę*.

1. Naciśnij przycisk *Wyświetl podsumowanie ćwiczenia*, aby otworzyć ekran podsumowania.

Nie naciskaj przycisku *Koniec ćwiczenia*, ponieważ powoduje to zakończenie sesji i zresetowanie urządzenia. Dane podsumowania nie będą już dostępne.

![](_page_22_Picture_6.jpeg)

2. Dotknij wskaźnika, np. *Tempo*, aby wyświetlić podsumowanie. Na ekranie *Podsumowanie ćwiczenia* dotknij karty *Eksportuj do USB.*

![](_page_22_Figure_8.jpeg)

### **Częstotliwość wykonywania konserwacji zapobiegawczej**

RB8 to wysokiej jakości, wytrzymałe urządzenie przeznaczone do użytku komercyjnego. W celu wydłużenia okresu eksploatacji zalecamy wykonanie kilku czynności. Zalecanych okresów konserwacji zapobiegawczej należy przestrzegać z uwzględnieniem intensywności użytkowania urządzenia. Są to szacunkowe odstępy czasu i konieczne może być wydłużenie lub skrócenie okresu między czynnościami konserwacji zapobiegawczej w zależności od rzeczywistego użytkowania.

![](_page_23_Picture_114.jpeg)

## **Gwarancja produktu RB8**

Aby wyświetlić gwarancję lub ją wydrukować, odwiedź stronę www.nustep.com Jeśli masz pytania dotyczące gwarancji, skontaktuj się z działem obsługi klienta.

E-mail: support@nustep.com

Telefon: 800-322-2209 (Stany Zjednoczone) lub 734-769-3939

![](_page_23_Picture_8.jpeg)

Klienci spoza USA i Kanady powinni skontaktować się z lokalnym dystrybutorem firmy NuStep w celu uzyskania pomocy.

### **Lokalizacja na urządzeniu:**

Etykieta z numerem seryjnym znajduje się po prawej stronie, z tyłu osłony podpory tylnej.

![](_page_24_Figure_3.jpeg)

![](_page_24_Picture_126.jpeg)

Zawartość etykiety zależy od modelu NuStep.

# Obsługa klienta

Aby uzyskać pomoc dotyczącą urządzenia RB8, należy skontaktować się z działem obsługi klienta NuStep.

Przygotuj numer seryjny urządzenia (znajdujący się po prawej stronie, z tyłu osłony podpory tylnej) oraz szczegółowy opisu problemu, aby nasi specjaliści mogli skutecznie rozwiązać problem.

Aby skontaktować się ze specjalistą ds. produktów NuStep, prosimy o kontakt:

![](_page_25_Picture_53.jpeg)

Strona internetowa: nustep.com

![](_page_25_Picture_6.jpeg)

Klienci spoza USA i Kanady powinni skontaktować się z lokalnym<br>dystrybutorem firmy NuStar Wester dystrybutorem firmy NuStep w celu uzyskania pomocy.

# Dane techniczne

![](_page_26_Picture_133.jpeg)

### **Oświadczenie o zgodności FCC — Stany Zjednoczone:**

Uwaga: To urządzenie zostało zbadane i uznane za zgodne z ograniczeniami dla urządzeń cyfrowych klasy B, zgodnie z częścią 15 przepisów FCC. Te ograniczenia opracowano w celu zapewnienia racjonalnej ochrony przed szkodliwymi zakłóceniami w pomieszczeniach mieszkalnych. To urządzenie wytwarza, wykorzystuje i może wytwarzać energię o częstotliwości radiowej oraz, jeśli nie jest zamontowane i używane zgodnie z instrukcją montażu, może powodować szkodliwe zakłócenia w komunikacji radiowej. Nie ma jednak gwarancji, że zakłócenia nie wystąpią w określonej instalacji. Jeśli urządzenie powoduje szkodliwe zakłócenia w odbiorze radiowym lub telewizyjnym, co można stwierdzić przez wyłączenie i włączenie tego urządzenia, zaleca się, aby użytkownik spróbował usunąć zakłócenia z użyciem jednego lub kilku następujących metod:

- Zmienić kierunek lub położenie anteny odbiorczej.
- Zwiększyć odległość między urządzeniem a odbiornikiem.
- Urządzenie należy podłączyć go gniazda sieciowego w innym obwodzie niż ten, do którego podłączono odbiornik.
- W celu uzyskania pomocy należy skontaktować się ze sprzedawcą lub doświadczonym technikiem radiowym/telewizyjnym.

### **Znaki towarowe**

Znak słowny i logo Bluetooth® są zarejestrowanymi znakami towarowymi należącymi do Bluetooth SIG, Inc. i każde wykorzystanie tych znaków przez NuStep, LLC jest realizowane na podstawie licencji. Inne znaki towarowe i nazwy handlowe należą do ich odpowiednich właścicieli.

NuStep, LLC 47700 Halyard Drive Plymouth, MI 48170 Stany Zjednoczone 800-322-2209 734-769-3939 www.nustep.com

![](_page_31_Picture_1.jpeg)

Informacje zawarte w niniejszej instrukcji są aktualne w momencie oddania jej do druku. Nasze zaangażowanie w nieustanne doskonalenie produktu oznacza, że specyfikacje i opisy mogą ulec zmianie bez powiadomienia. Żadna część niniejszej instrukcji nie może być powielana ani przekazywana w jakiejkolwiek formie ani za pomocą jakichkolwiek środków, elektronicznych lub mechanicznych, w jakimkolwiek celu bez wyraźnej pisemnej zgody firmy NuStep, LLC.

© Copyright — maj 2022 NuStep, LLC.

NuStep® oraz Transforming Lives® to zarejestrowane znaki towarowe firmy NuStep, LLC.

Nr PN instrukcji 22067, instrukcja obsługi RB8, wer. A

 $C \in$